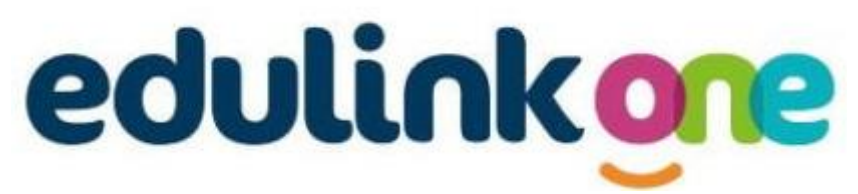

## **Parents' Evening Booking Guide**

**Step 1.** Log in to Edulink, either via the app or online. Please refer to the user guide below for instructions on how to log in.

**Step 2.** Select the relevant child. Click on the Parents' Evening button.

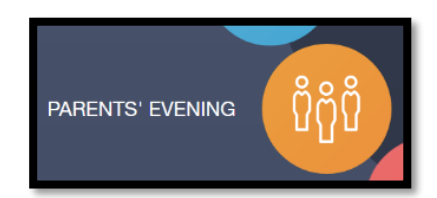

**Step 3.** Select the date of the Parents' Evening.

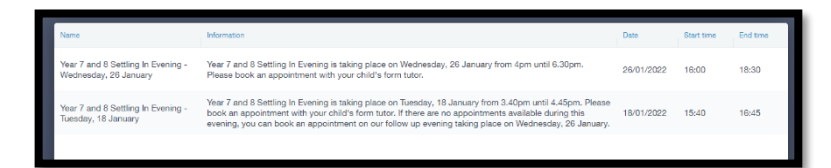

**Step 4.** Select the timeslot by clicking on it. Select 'Book'.

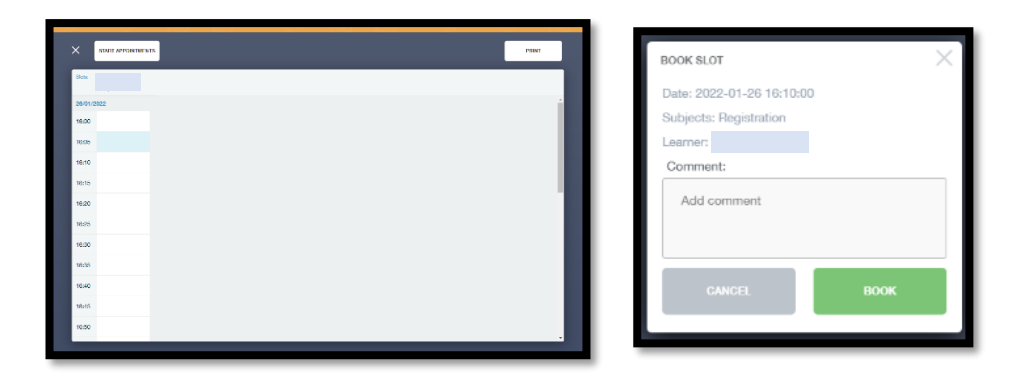

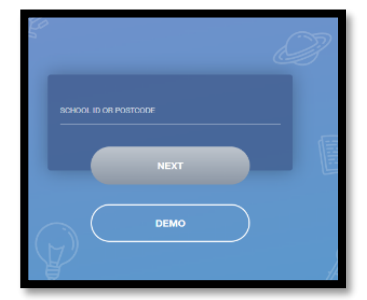